# **A Gentle Introduction to Machine Learning in Natural Language Processing using R**

**ESSLLI '2013 Düsseldorf, Germany**

**<http://ufal.mff.cuni.cz/mlnlpr13>**

Barbora Hladká hladka@ufal.mff.cuni.cz

Martin Holub holub@ufal.mff.cuni.cz

Charles University in Prague, Faculty of Mathematics and Physics, Institute of Formal and Applied Linguistics

- **Course webpage:** <http://ufal.mff.cuni.cz/mlnlpr13>
- All materials will be available at the web page
- We will post every day after the lesson
	- slides
	- data and R scripts needed for homeworks
- Course is organized in blocks. Please, ask questions between blocks.

**We do not assume any strong backgroung** (mathematical or programming) and our presentation tries to be as intuitive as possible.

- Don't be affraid of anything!
- You cannot expect that you become experts immediately after the course, BUT
- you will be provided with useful instructions, typical examples, helpful hints SO THAT
- you will be able to start learning machine learning and working with R seriously.

## **\*\*\*\*\* This 5-days course is a sort of teaser \*\*\*\*\***

- 1.1 Relation between NLP and ML
- 1.2 Course outline
- 1.3 Non-technical view on ML
- 1.4 Dealing with data
- 1.5 Intro to R
- Summary

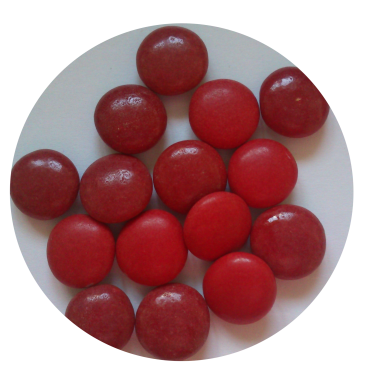

- Research areas
	- Natural Language Processing (**NLP**)
	- Machine Learning (**ML**)
- Software environment

• **R**

What are we working on computers with?

Texts in word editors. Images in graphic editors. Numbers in spreadsheets. Audios and videos in players. Etc.

In brief, we work with **data**.

## **Natural Language Processing (NLP)**

NLP deals with computer and human interaction in both written and spoken natural language.

Data are texts or speeches, sometimes enriched with linguistic information.

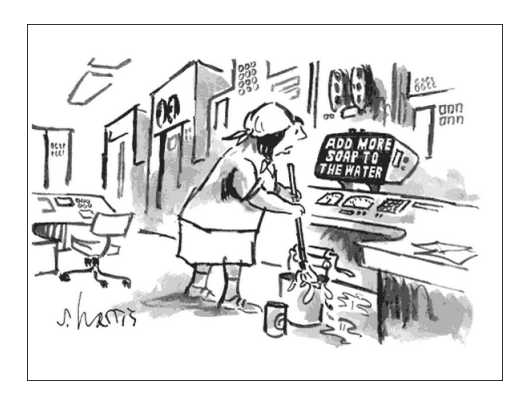

### **Word-sense disambiguation (WSD)**

Assign the correct sense of a word in a sentence.

Fill out the quiz for the word *line* with the following senses:

- CORD
- DIVISION
- FORMATION
- PHONE
- PRODUCT
- TEXT

#### **Word-sense disambiguation**

- What knowledge did you use to assign the senses?
- What were the keys for the correct decision?
- Which sentences were easy to recognize the correct sense and which were the most difficult for you?

#### **Word-sense disambiguation**

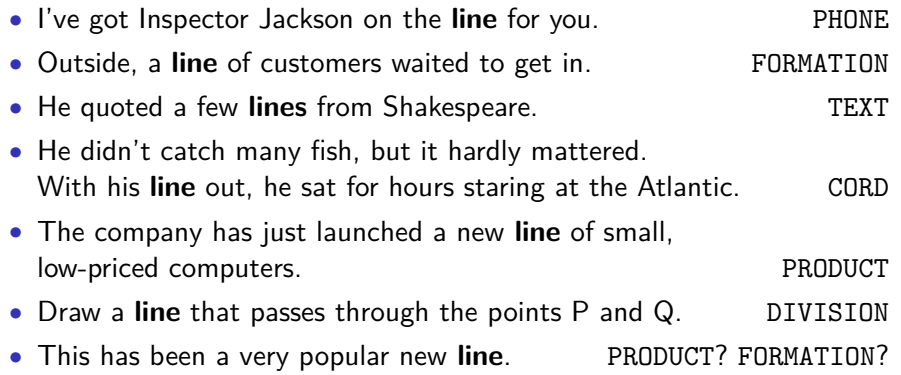

ML deals with teaching computers to learn from data presented as **examples**.

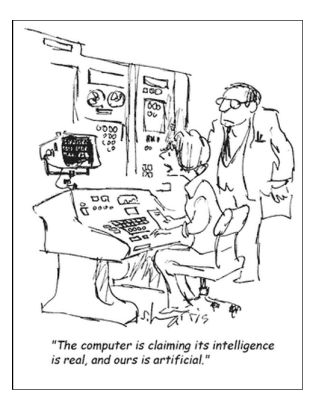

- We human beings do word sense disambiguation easily using the **context in the sentence** and our **knowledge of the world**.
- We want computers to master it as well.
	- Could you implement the procedure how you disambiguate the senses in the quiz?
	- How well would your code perform the task? Does it make errors?

Let's prepare examples and guide computers to learn from them.

#### **That is Machine learning**!

## **ML in NLP**

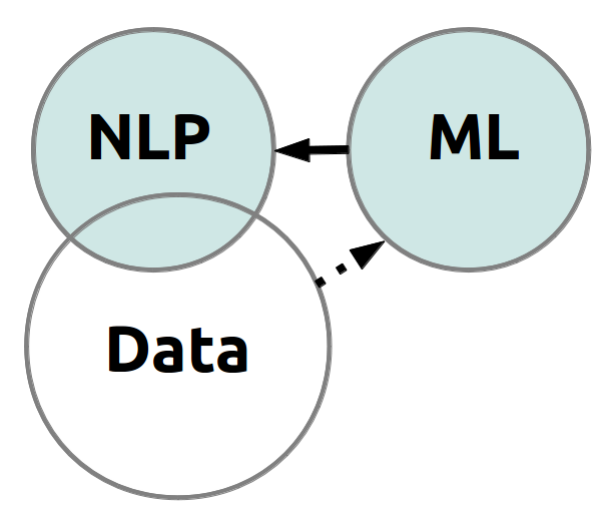

#### **R is a software system**

- for data analysis, and
- an environment of ML methods as well.

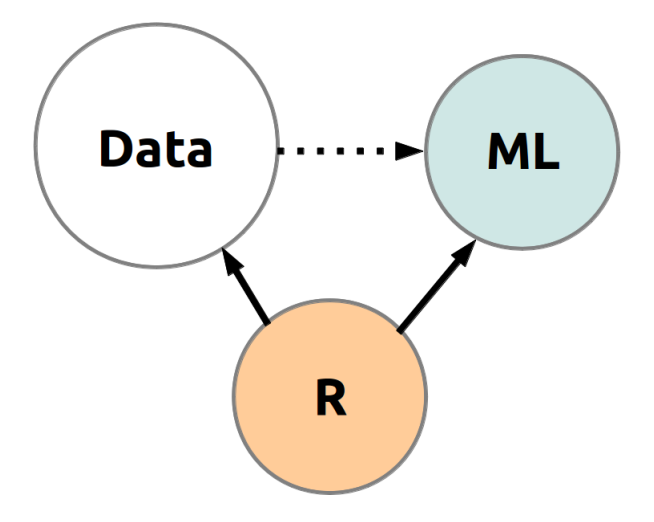

**Course word cloud**

R Supervised ML<br>practice support vector machines<br>theory Naive BayesNLP<br>word sense disambiguation<br>semantic collocations identification<br>real data sets

## • **Goal 1**

To introduce some basic principles and algorithms of ML **theoretically**.

## • **Ambition 1**

The students do know what is ML on, what are the fundamental concepts and why it's useful to know it.

#### • **Goal 2**

To introduce these principles and algorithms of ML **practically**.

### • **Ambition 2**

The students do know that they don't have to implement ML algorithms themselves because there already exists such a system (out of many). The students do know how to use this system.

### • **Goal 3**

To **demonstrate ML** techniques for the **natural language processing** tasks.

### • **Ambition 3**

The students do know how to run a ML experiment from the very beginning to the end.

**Example**: Teach kids to do word sense disambiguation of line.

- **1** You are a teacher.
- **2** Lend English dictionary in a library.
- **3** Discuss with kids the meanings of *line* listed in the dictionary.
	- Focus on the context of *line* in example sentences.
- **4** Prepare a quiz to test the kids. Select new sentences that kids have NOT seen in the dictionary.
- **6** Evaluate kids' answers.

#### **May be, and may be not. Why?**

• They have not seen all possible sentences with *line* during their learning.

- **1** Get more example sentences, e.g. lend more English dictionaries.
- **2** Focus on other specific characteristics, e.g. part of speech classes that occur in the context of line.
- Test kids on sentences that they already SAW in the dictionary.
- Will all the kids get "A" grade?
- May be, and may be not. Why?

There can appear ambiguous sentences in the quiz.

**Teach computers to learn from examples in five essential steps**

**1 Formulating the task**

("Assign the correct sense of line in a sentence.")

- **2 Getting examples Splitting them into training and test examples.** (Getting the dictionary)
- **3 Learning from training data** (Understanding the examples in the dictionary)
- **4 Testing the learned knowledge on test data** (Taking the quiz)
- **5 Evaluation**

(Evaluation of kids' answers)

#### **Learning from training data**

Application of a ML method results in a **trained model** ( $=$  learned knowledge).

## **Semantic collocations identification (COL)**

Decide whether the given word pair forms a semantic collocation.

**Example**: green card, grey market.

- **Semantic collocations** are multiword expressions that are lexically, syntactically, pragmatically and/or statistically **idiosyncratic**.
- In other words, semantic collocations have semantic and/or syntactic properties that cannot be fully predicted from their components, and therefore they **have to be listed in a dictionary**.

## **Semantic collocations (COL)**

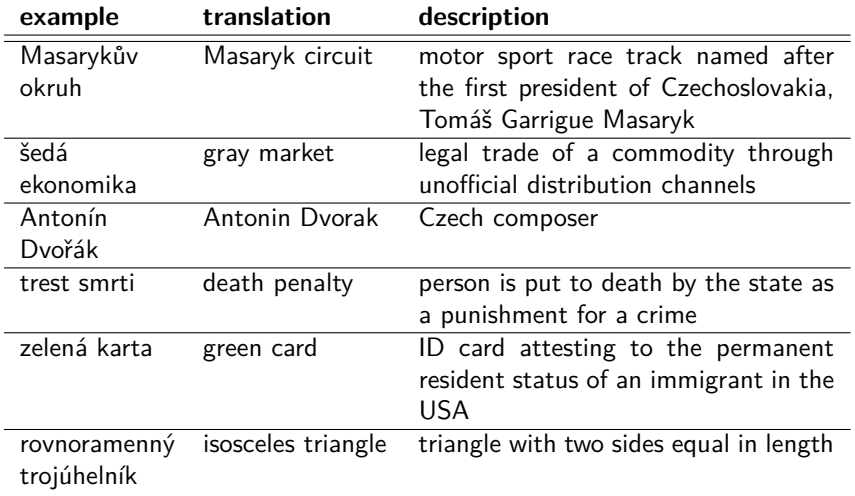

## **Block 1.4 Dealing with data for machine learning The very basics of data manipulation and analysis**

**Data processing is one of crucial parts of the ML technology!**

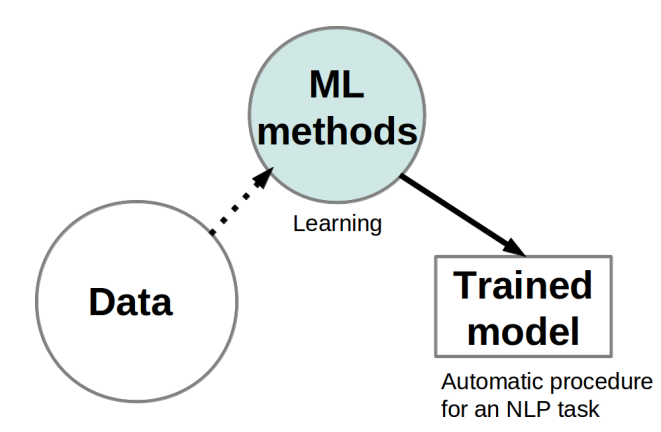

**Word Sense Disambiguation (WSD) is a typical example of a classification task**.

- WSD input  $=$  a sentence containing the target word "line"
- WSD output  $=$  one of the possible "output values" {CORD, DIVISION, FORMATION, PRODUCT, PHONE, TEXT}
- Input sentences are objects of classification, the possible senses are classes.

Classification task means that the **output value is discrete and represents possible classes**. In classification tasks we generally want to classify objects into an a priori given set of classes.

### **In this course we focus only on classification tasks.**

Intuitively we need a large set of classified **examples** to learn the essential knowledge necessary to recognize correct senses. Examples used for learning are called **training data**.

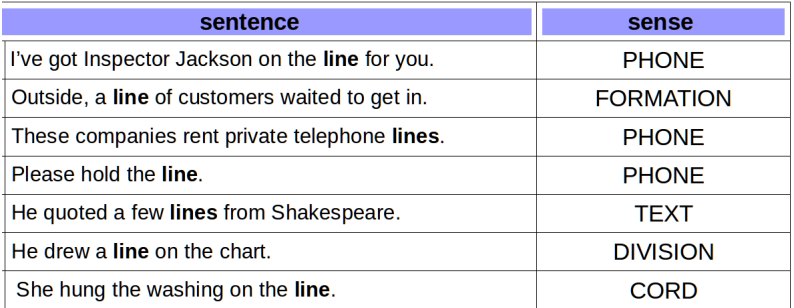

In the process of supervised machine learning training examples are data that should be carefully processed and analyzed.

Both humans and computers need to know the **context of the target word** ("line") to recognize correct senses.

Humans use their reason, intuition, and their real world knowledge.

Computers need to extract a limited set of useful **context clues** that are then used for automatic decision about the correct sense.

- Formally, the context clues are called **attributes or features** and should be exactly and explicitly defined.
- Then each object (a sentence) is characterized by a list of attributes, which is also called **feature vector**.

### **Computer makes feature vectors from examples.**

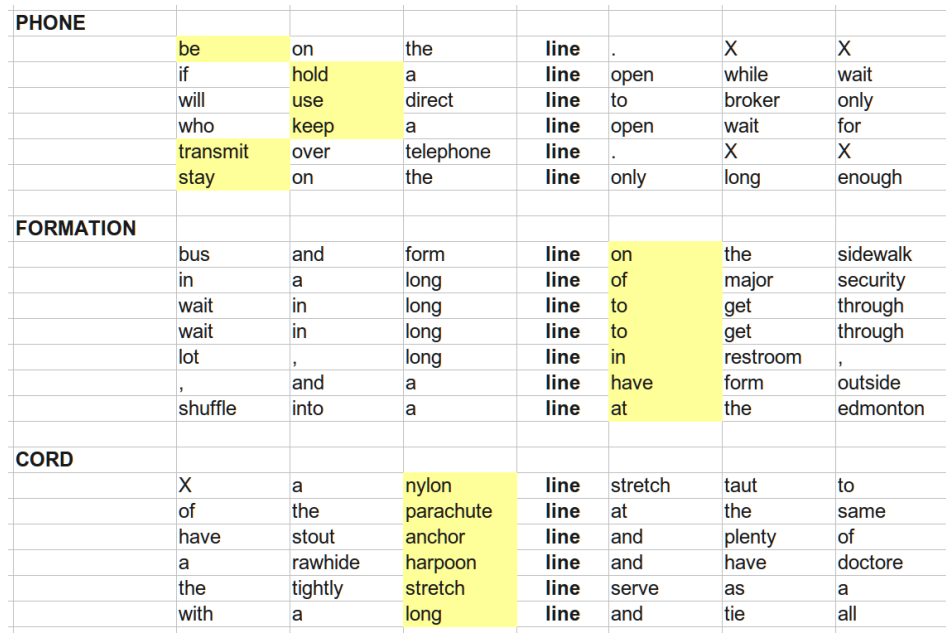

**To choose an effective set of features we always need our intuition Only then experiments with data can start**

**A few example hints:**

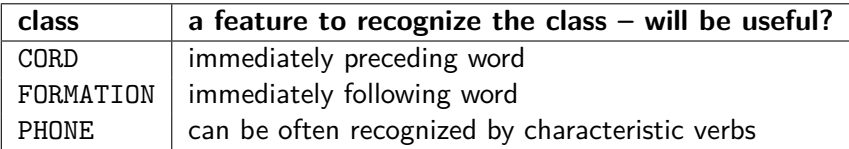

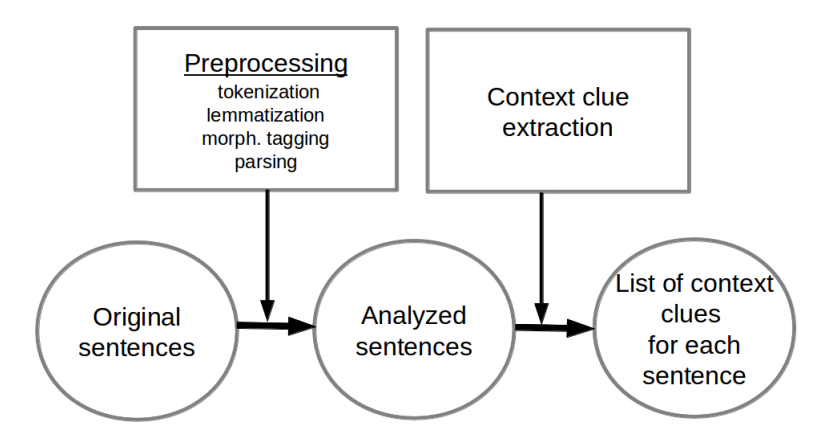

## **Data preprocessing – a general scheme**

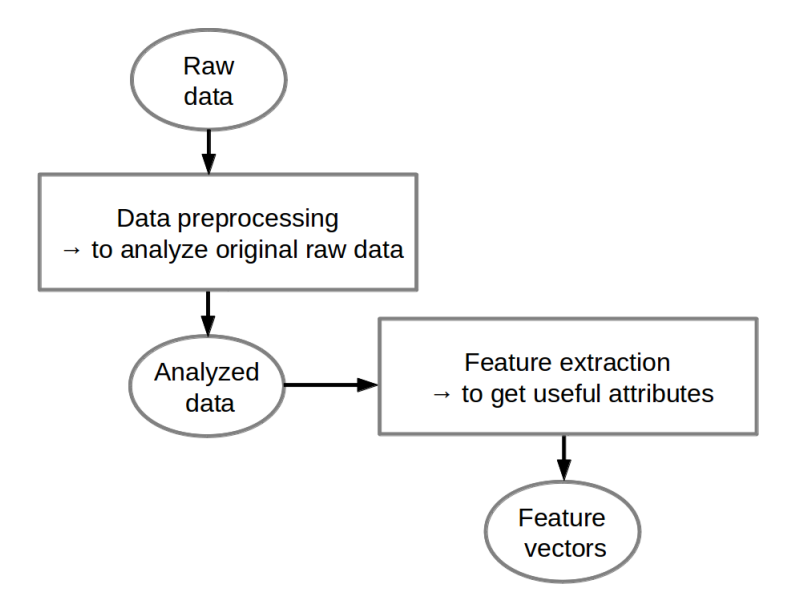

#### **Each data instance is a list of feature values and target class value**

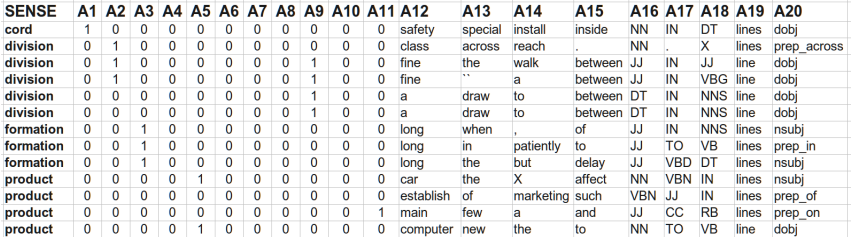

**Features are properties of described objects that we can observe or measure.**

Feature values can be of several types:

#### • **numerical**

- either discrete or continuous
- **binary** (0/1, True/False, Yes/No) – can be viewed as a kind of categorical
- **categorical**
	- any list of discrete values, non-numerical

#### **How different people call values that describe objects**

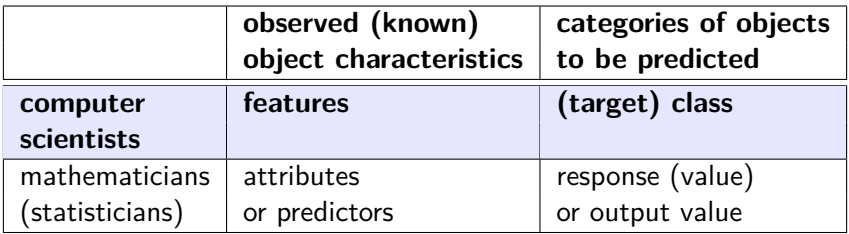

## **Supervised learning process**

**Supervised Machine Learning** = computer learns "essential knowledge" extracted from a large set of classified examples

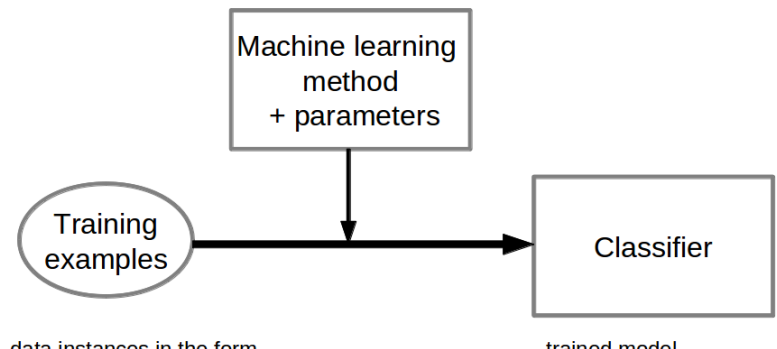

data instances in the form of feature vectors and known correct target class values

trained model represents the learned knowledge

#### **Supervised machine learning necessarily requires**

- **Training data** = a set of examples
	- used for **learning process**
- **Test data** = another set of examples
	- used for **evaluation** of a trained model
- **Important**: the split of all available examples into the training and the test portions should be **random**!

**1) Real examples** – Each real object that is already classified or that we want to classify is an example.

**2) Data instances** – In computer, each real example is represented as a data instance. In this sense

**example = feature vector + target class**

Sometimes we do not know the target class value; in this case data instances are not different from feature vectors.

#### $data$  instance = feature vector  $(+)$  target class, if it is known)

A data instance is either a feature vector or a complete example.

We will assign some easy homeworks to you every day. There are three important points to remember:

**1 Homework exercises are NOT obligatory!**

- **2 However, we RECOMMEND doing it!**
	- **Especially if you want to do your best!**
- **3 Do NOT be afraid to come tomorrow if you haven't done all assigned homeworks!**

## **Homework 1.1**

- **<sup>1</sup>** Download the data set wsd.development.csv and open it in your spreadsheet (e.g. MS Office Excel, or LibreOffice Calc).
- **2** Look at the data there are
	- 11 binary features
	- 9 categorical features

For explanation see the handout (wsd.pdf).

- **3** How many examples do you have in this file?
- **4** Assume that you *randomly* choose an example. What is the most likely SENSE? Can you quantify the probability of the most likely SENSE?

– **Hint**: Use the function countif() in your spreadsheet.

**6** Now the same question on condition that the value of the attribute A19 is "lines". What is the most likely SENSE on that condition?

– **Advanced**: Is the knowledge of A19 useful? Can you quantify how much? Think about it!

### **Goals of the practical parts of the course**

- to learn how to practically analyse example data and ML tasks
- practical experience with R system for statistical computing and graphics

http://www.r-project.org/

• to solve some easy particular tasks using R

### **R is**

- a library of statistical tools
- an interactive environment for statistical analyses and graphics
- a programming language
- a public free software derived from the commercial system S

### **R is**

- a library of statistical tools
- an interactive environment for statistical analyses and graphics
- a programming language
- a public free software derived from the commercial system S

### **R is becoming more and more popular** especially for its

- effective data handling and storage facility
- large, coherent, integrated collection of tools for data analysis
- well-developed, simple and effective programming language

**There is a lot of sources about R, e.g.**

- Getting started with R – e.g. http://data.princeton.edu/R/gettingStarted.html
- An Introduction to R by W. N. Venables, D. M. Smith and the R core team
- also, an introduction available on the web: http://cran.r-project.org/doc/manuals/R-intro.html
- R for Beginners by Emmanuel Paradis
- R Language Definition available at http://cran.r-project.org/doc/manuals/R-lang.html

A comprehensive list of books about R available at http://www.r-project.org/

#### **R is very easy to install**

Freely available for MS Windows, MacOS, and Linux as well – see http://www.r-project.org/

• in Ubuntu Linux

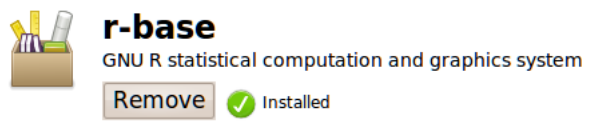

R is a system for statistical computation and graphics. It consists of a language plus a run-time environment with graphics, a debugger, access to certain system functions, and the ability to run programs stored in script files.

```
martin@dragon:~> R
```

```
R version 2.14.1 (2011-12-22)
Copyright (C) 2011 The R Foundation for Statistical Computing
TSRN 3-900051-07-0
Platform: i486-pc-linux-gnu (32-bit)
```
R is free software and comes with ABSOLUTELY NO WARRANTY. You are welcome to redistribute it under certain conditions. Type 'license()' or 'licence()' for distribution details.

```
Type 'demo()' for some demos, 'help()' for on-line help, or
'help.start()' for an HTML browser interface to help.
Type 'q()' to quit R.
```
>

## **Running RGui (e.g. under MS Windows)**

**If you like graphical user interfaces, you can run "RGui" Or you can install and run RStudio – http://www.rstudio.com/ide/ Also for Linux – "R commander", "RKWard"**

There is no difference in coding in comparison with the terminal session.

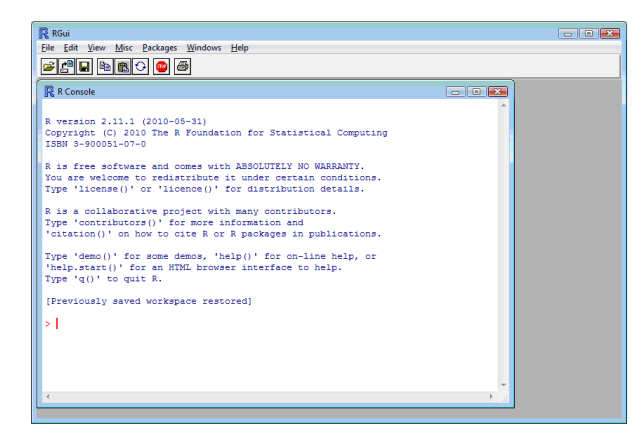

#### **Using R you can compute arithmetic expressions**

 $>$  (5\*2-3)<sup> $\text{ }^{\circ}$ 5</sup> [1] 16807 > factorial(10) [1] 3628800 > factorial(20) [1] 2.432902e+18 >

## **"Almost every" object in R is a vector or a function**

To **assign a new value** to an object use the operator <-.

Very often data objects in R are **vectors**.

Numerical vector is an **ordered list of numbers**.

To display the internal **\*str\*ucture** of an R object use the function str(). To **create a vector** with more than one element use the function c().

```
> x < -2 + 3> x[1] 5
\frac{1}{2} str(x)
 num 5
> length(x)\begin{bmatrix} 1 & 1 \end{bmatrix}> y \leftarrow c(9, x, 2, x, 1, 2)\frac{1}{2} str(y)
 num [1:6] 9 5 2 5 1 2
> mean(y)[1] 4
```
## **Vectors in R**

#### **Vector arithmetics is applied on vector elements**

```
> y
[1] 9 5 2 5 1 2
> z \le -1:6> z
[1] 1 2 3 4 5 6
> y + z[1] 10 7 5 9 6 8
> (y + z)^2[1] 100 49 25 81 36 64
>
```
#### **You can select vector elements using []**

```
>(y + z)[2:4]
[1] 7 5 9
> y[c(2,5,6)]
[1] 5 1 2
>
```

```
> sample(1:6)
[1] 4 6 1 5 3 2
>
# also, the same can be obtained by using
> sample(6)[1] 4 6 2 1 3 5
>
```
## **Using help**

## **The built-in help is really helpful**

Use help(<function>) or ?<function>.

```
> ?sample
sample business package:base package:base R Documentation
Random Samples and Permutations
Description:
     'sample' takes a sample of the specified size from the elements of
     'x' using either with or without replacement.
Usage:
     sample(x, size, replace = FALSE, prob = NULL)sample.int(n, size = n, replace = FALSE, prob = NULL). . .
```
Examples in the form of data instances can be easily stored in a .csv text file – rows are instances, columns are features. The whole table can be directly loaded into R using the function read.table().

examples <- read.table("wsd.development.csv", header=T) >

Also, you will need to set your working directory, e.g.

```
> setwd("/home/martin/ESSLLI2013/data")
 > list.files()
[1] "wsd.attributes.ods"
[2] "wsd.development.csv"
>
```
### **The object 'examples' is a data frame**

```
> str(examples)
'data.frame': 3524 obs. of 21 variables:
$ SENSE: Factor w/ 6 levels "cord","division",..: 1 1 1 1 ...
$ A1 : int 1 0 0 0 0 0 0 1 1 0 ...
 $ A2 : int 0000000000...$ A3 : int 0000000000...$ A4 : int 0000000000.... . .
```
### **Data frame in R**

- is a 2-dimensional data structure
- is a list of vectors of the same length
- vectors in a data frame can be of different types
- **1** Download and install R on your computer. Use the CRAN archive available at http://www.r-project.org/.
- **2** Run R.
- **<sup>3</sup>** Download the data set wsd.development.csv and load it into R.
- **4** Look at the data. Use the function str(). What is the most likely SENSE in this data set?
	- **Hints**:
	- Use the function  $table() see help(table)$
	- Then try table(examples\$SENSE)
	- Try also sum(table(examples\$SENSE))

## **Supervised ML in NLP**

**– the case of classification task**

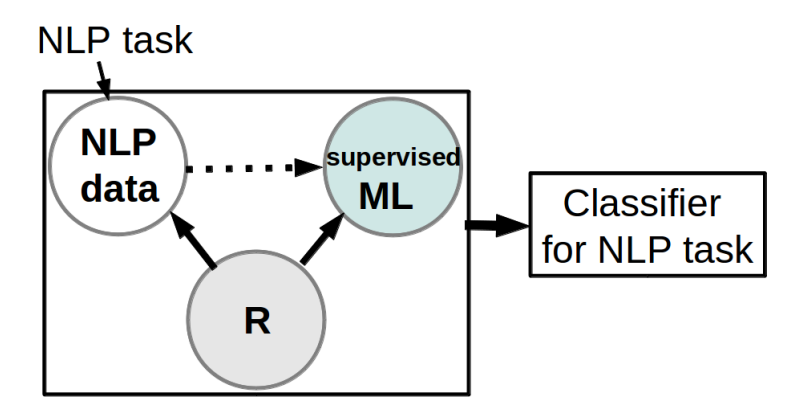